## 科研管理系统填报须知

## 1. 请正确填写各类信息,**\***为必填项。

2. 用户名和初始密码为工号,首次登录系统请先修改原始密码。 忘记密码可联系各二级单位科研系统管理员重置。

3. 登记成果前先完善并核对个人信息(人员出生年月从人事处统 一获取,不能自行修改。如信息需修改,请与学校科研系统管理员联 系)。个人信息审核通过后才能参加年终量化和奖励统计。

4. 项目由项目负责人登记并按要求添加项目组成员,论文、著作、 专利、鉴定、获奖等成果由第一完成人登记并添加合作者,其他完成 人无需录入。

5. 上传附件时,属于同一个材料的请合并为一个文件,并按其种 类命名后上传;不同材料请逐个分别上传,不要上传压缩包。

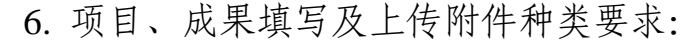

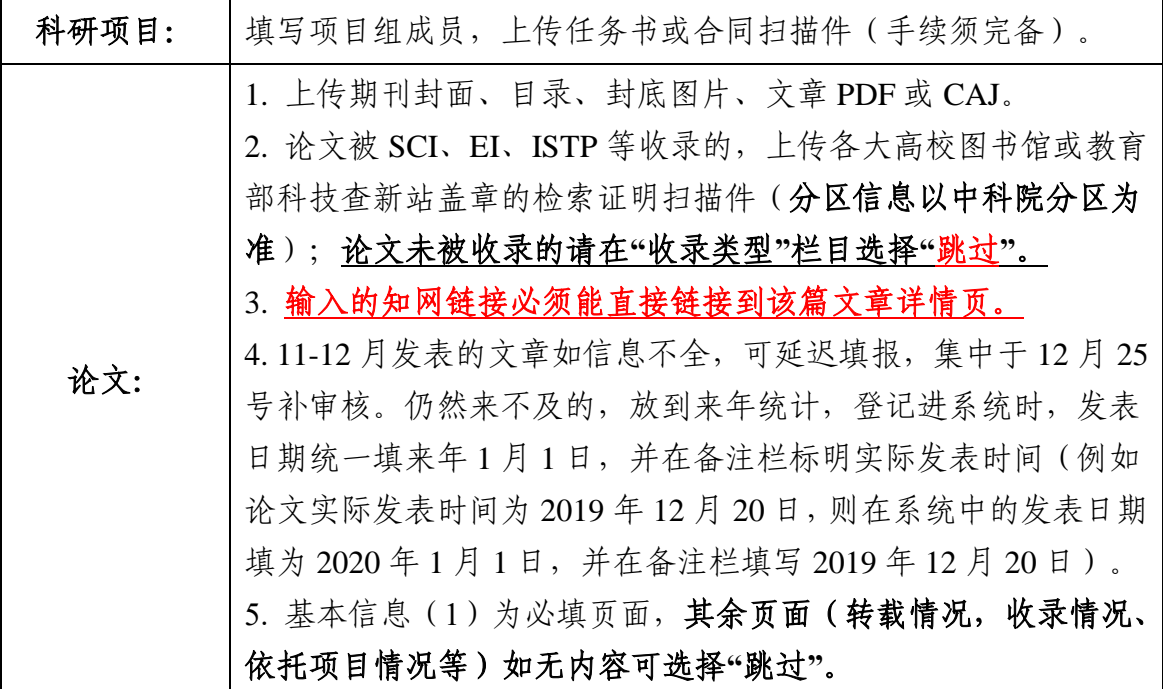

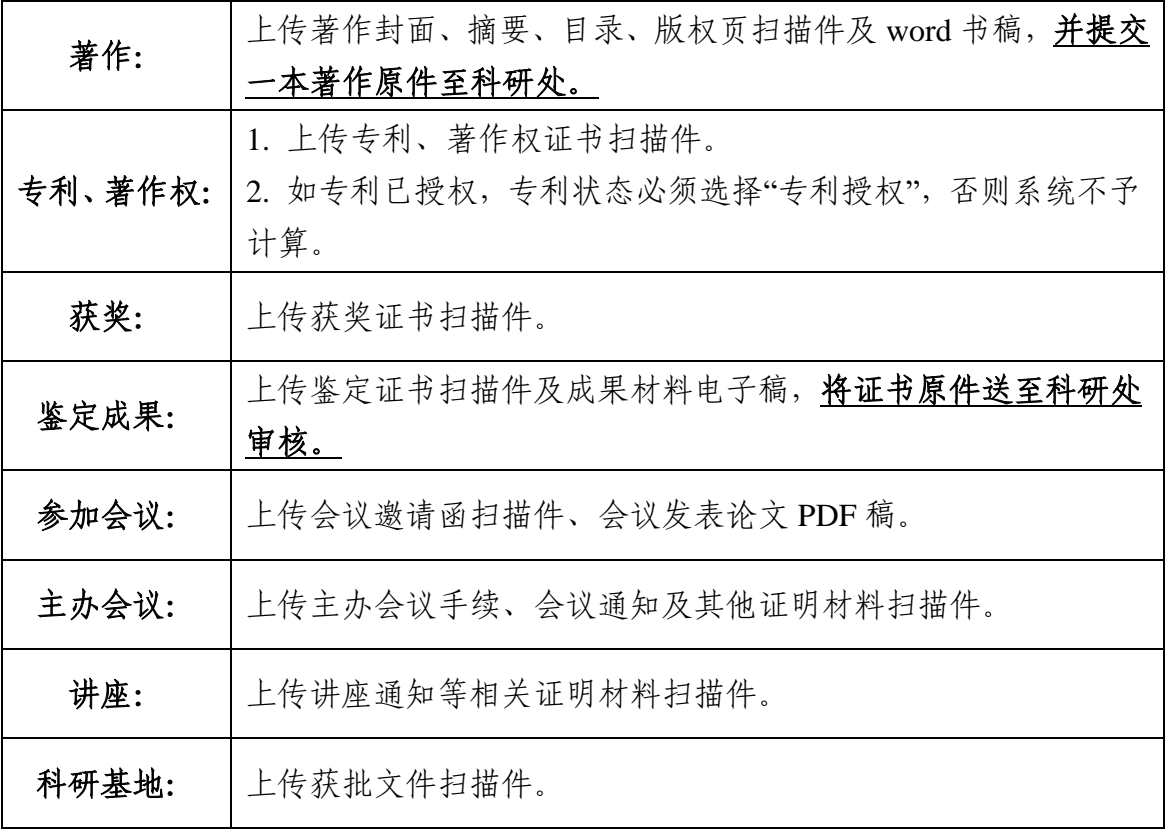

注:科研管理系统的数据将直接用于年终工作量考核和科研奖励发放,请各位科 研人员务必及时登录系统录入个人科研数据。

7. 科研管理系统登录方式(校外先用 VPN 登录):

(1)学校首页——科研系统图标

(2)科研处网站——导航栏——科研管理系统

(3) <http://kyxt.tzu.edu.cn/business/login.jsp>